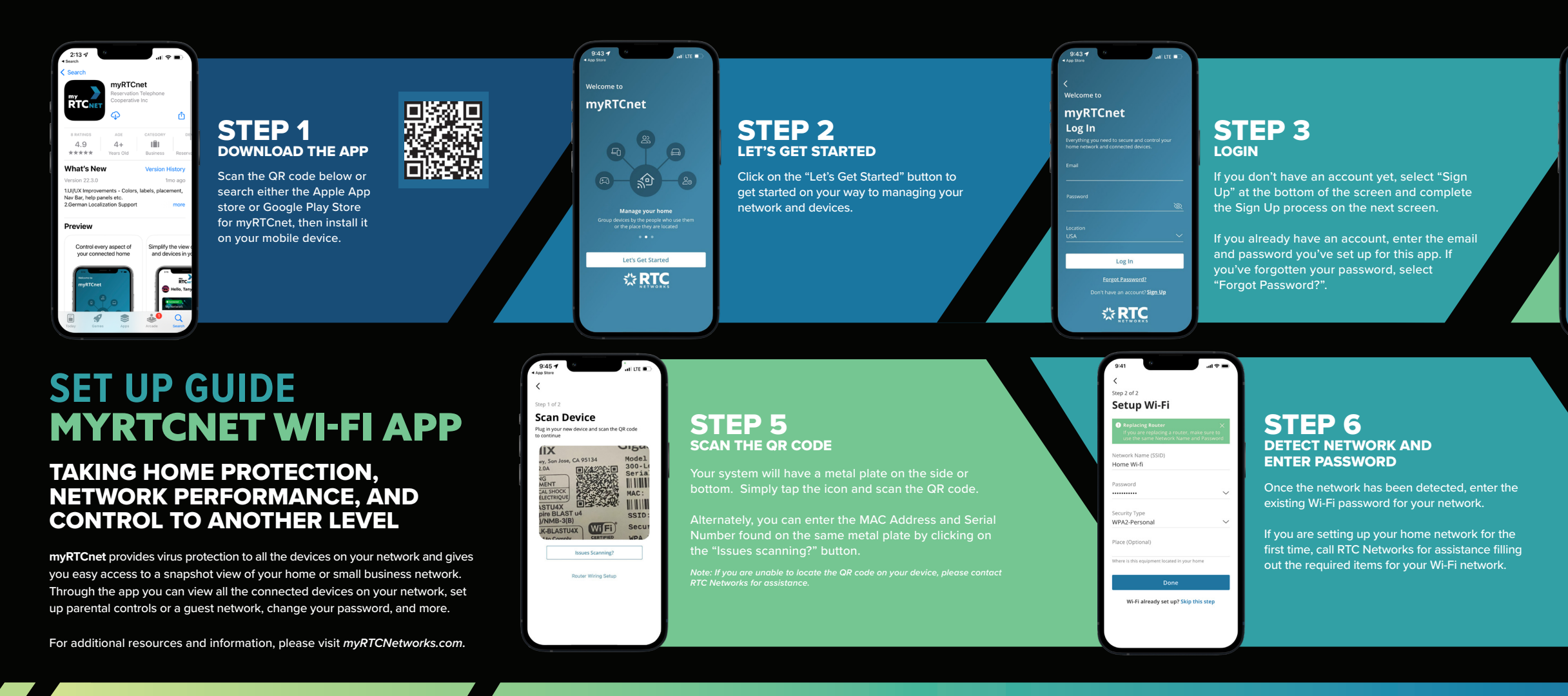

 $9:447$ .<br>Welcome to

mvRTCnet

## Sign Up

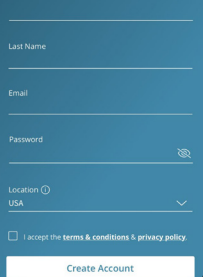

If you are new to myRTCnet you will need to create an account and set up your system to get started.

Tap "Sign Up" at the bottom of the screen on Step 3 and then complete the Sign Up process on this next screen.

## STEP 4 NEW TO MYRTCNET? TAP "SIGN UP"

Place the QR code/SSID info sticker here.

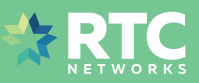

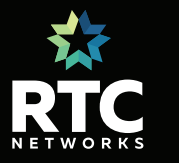

24 Main Street North, PO Box 68, Parshall, ND 58770 www.myRTCNetworks.com www.facebook.com/RTC.coop

Customer Service: 701.862.3115 Repair Service: 800.822.3311 24/7 Help Desk: 800.497.2151 Headquarters: 24 Main St N • Parshall, ND 58770 New Town Office: 202 College Drive . New Town, ND 58763 Stanley Office: 215 Main Street South . Stanley, ND 58784 Watford City Office: 701 14th St SW . Watford City, ND 58854

We have an app for that!

Manage your Wi-Fi network from the palm of your hand with myRTCnet.

## **EXPERIENCE THE** FUTURE OF INTERNET

**Wi-Fi Password:**

**myRTCnet Login:**

**myRTCnet Password:**

**SSID:** 

Download the **myRTCnet** app for total control of your Wi-Fi.

**Visit myRTCNetworks.com to learn more.** 701.862.3115 | info@myrtcnetworks.com

my

**RTCNET** 

**The myRTCnet app is FREE for all RTC Networks internet customers and gives you an instant snapshot of your home or small business network.** 

**ProtectIQ provides network security and protects the devices on your network. ExperienceIQ gives you complete control (including parental controls) for the total Wi-Fi experience!**

We have an app for that!

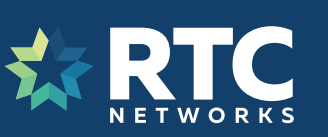

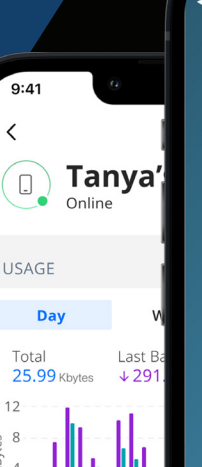

 $9:43 - 7$  $Ann$ Store Welcome to myRTCnet  $\Box$ 勻  $\bigoplus$ **Manage you** 

Group devices by the per or the place they

 $\bullet$   $\bullet$   $\bullet$ 

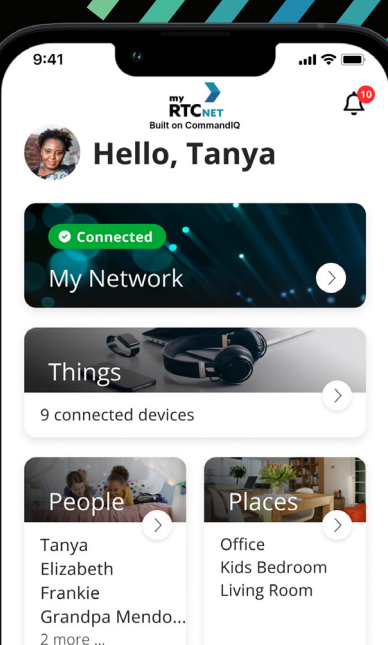